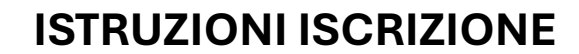

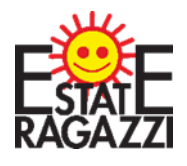

**ANIMATORI MINORENNI ESTATE RAGAZZI 2024** 

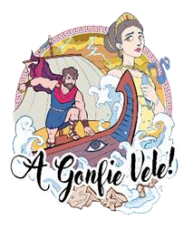

## PARROCCHIA SANTA MARIA MAGGIORE DI PIEVE DI CENTO

# **ACCESSO**

APRIL IL LINK DI ISCRIZIONE https://iscrizionieventi.glauco.it/

## **SE SEI GIA' REGISTRATO PASSA AL PUNTO 5**

# **SE NON SEI REGISTRATO:**

### 1) CLICCA "NON SEI REGISTRATO?"

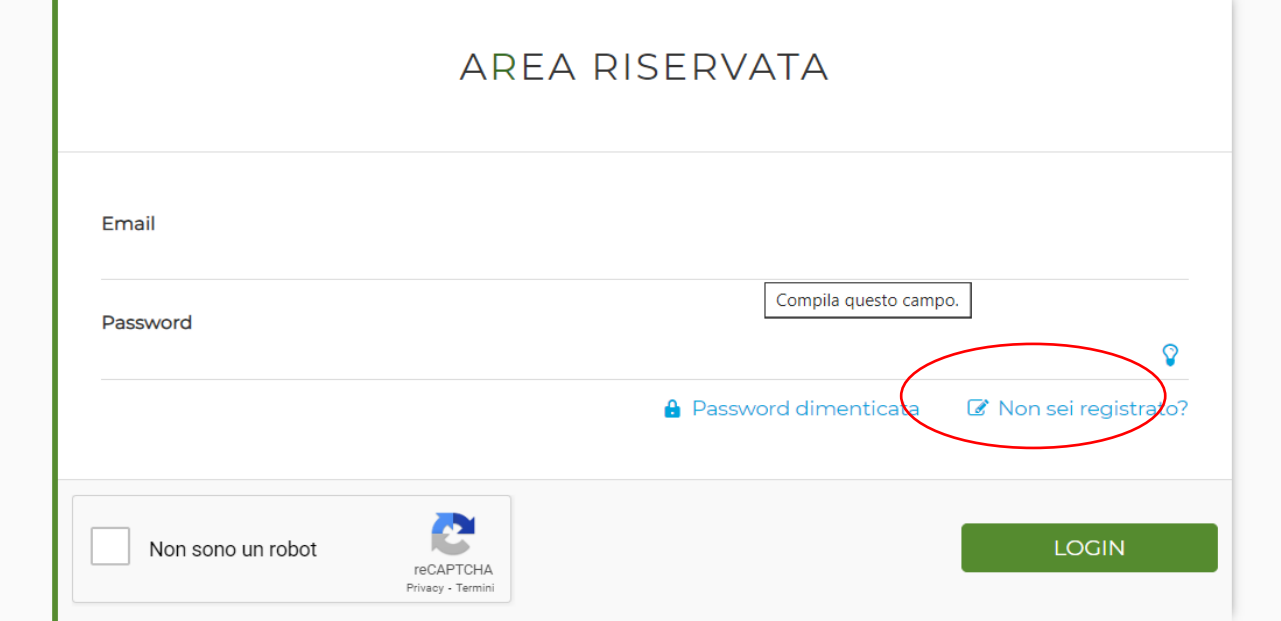

## 2) COMPILA I CAMPI CON I TUOI DATI E CONFERMA

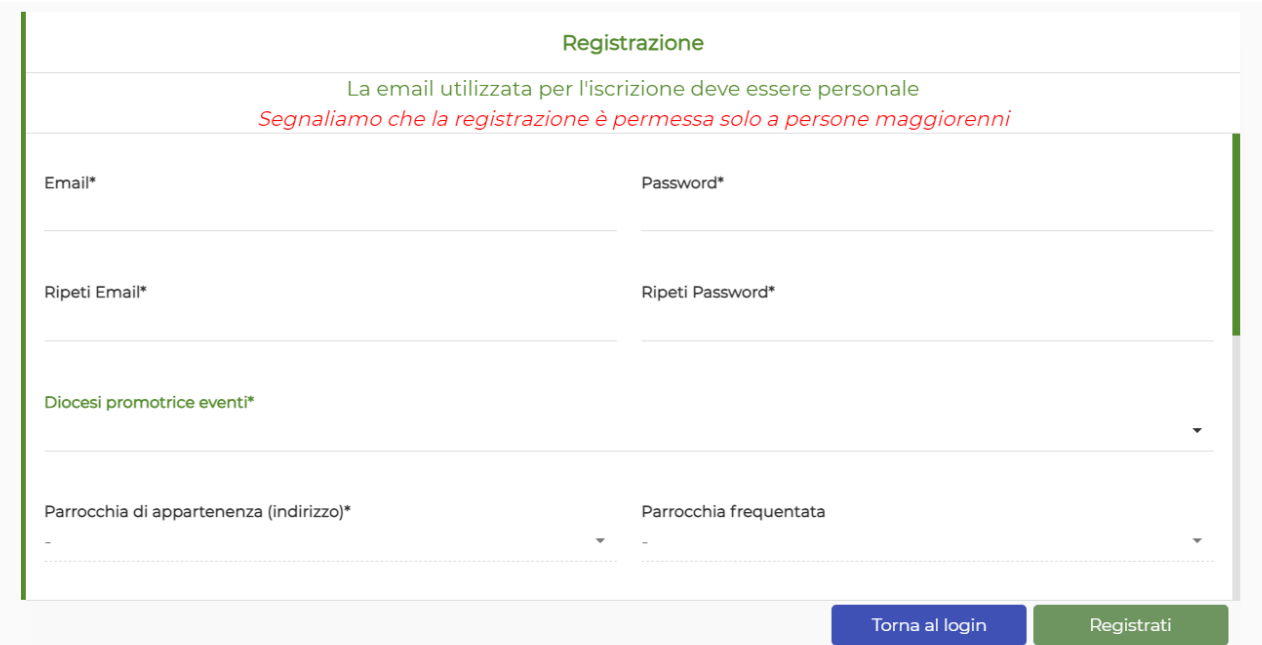

### **CONTROLLA BENE I TUOI DATI SOPRATTUTTO LA MAIL!!**

### **SEGNATI MAIL E PASSWORD INSERITE PER NON DIMENTICARLE!!!**

### 3) VAI ALLA TUA MAIL E CONFERMA LA REGISTRAZIONE

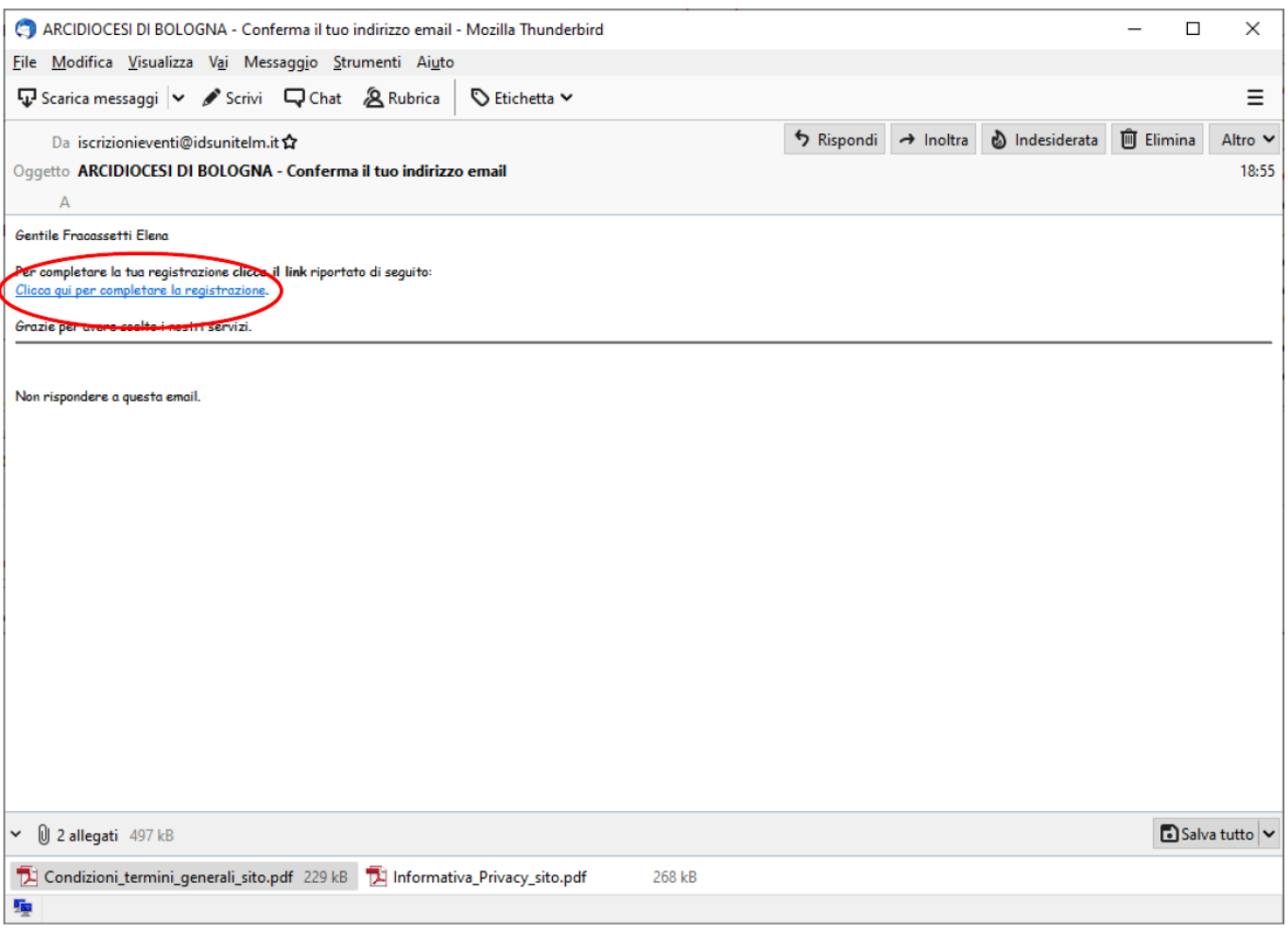

### **CLICCANDO RIMANDA ALLA PAGINE DI ACCESSO**

## **ATTENZIONE! SE SI DEVE ISCRIVERE UN MINORENNE**

### LA REGISTRAZIONE AL SITO DEVE ESSERE FATTA DA UN GENITORE O CHI NE ESERCITA LA **PATRIA POTESTA'**

### 4 a) CLICCA SU "MINORENNI REGISTRATI"

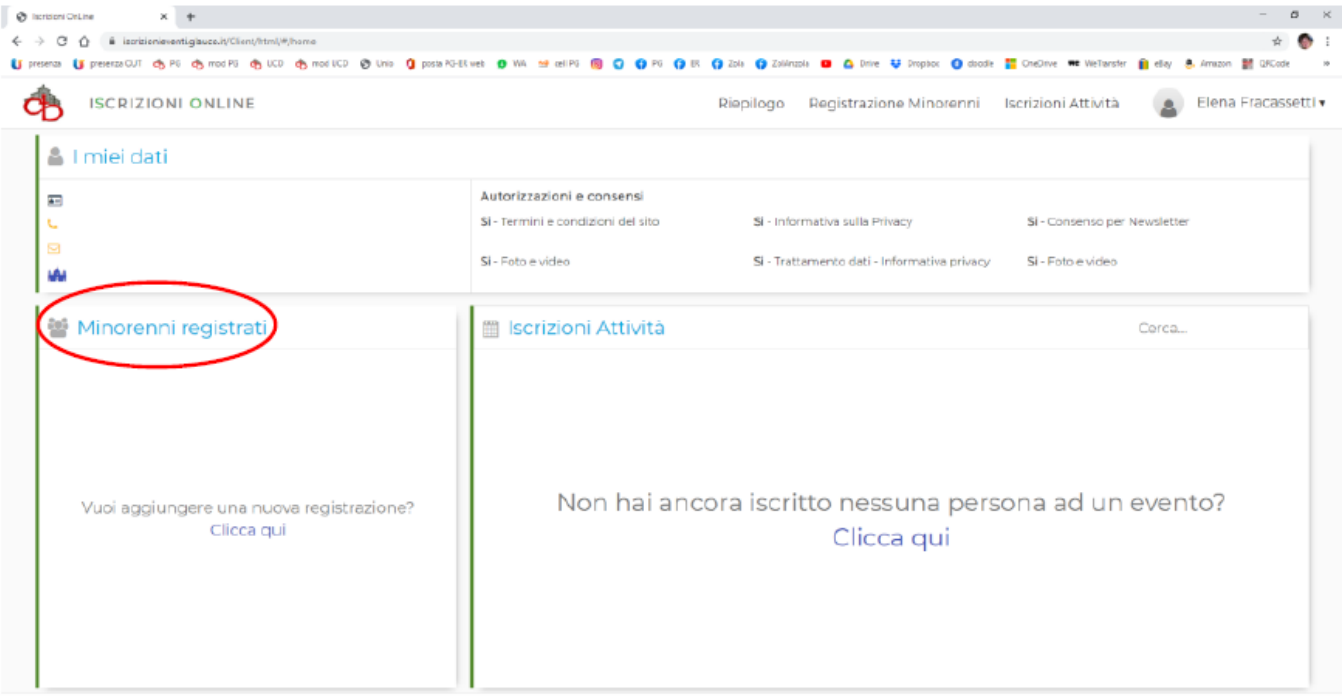

## 4 b) CLICCARE SU "AGGIUNGI MINORE"

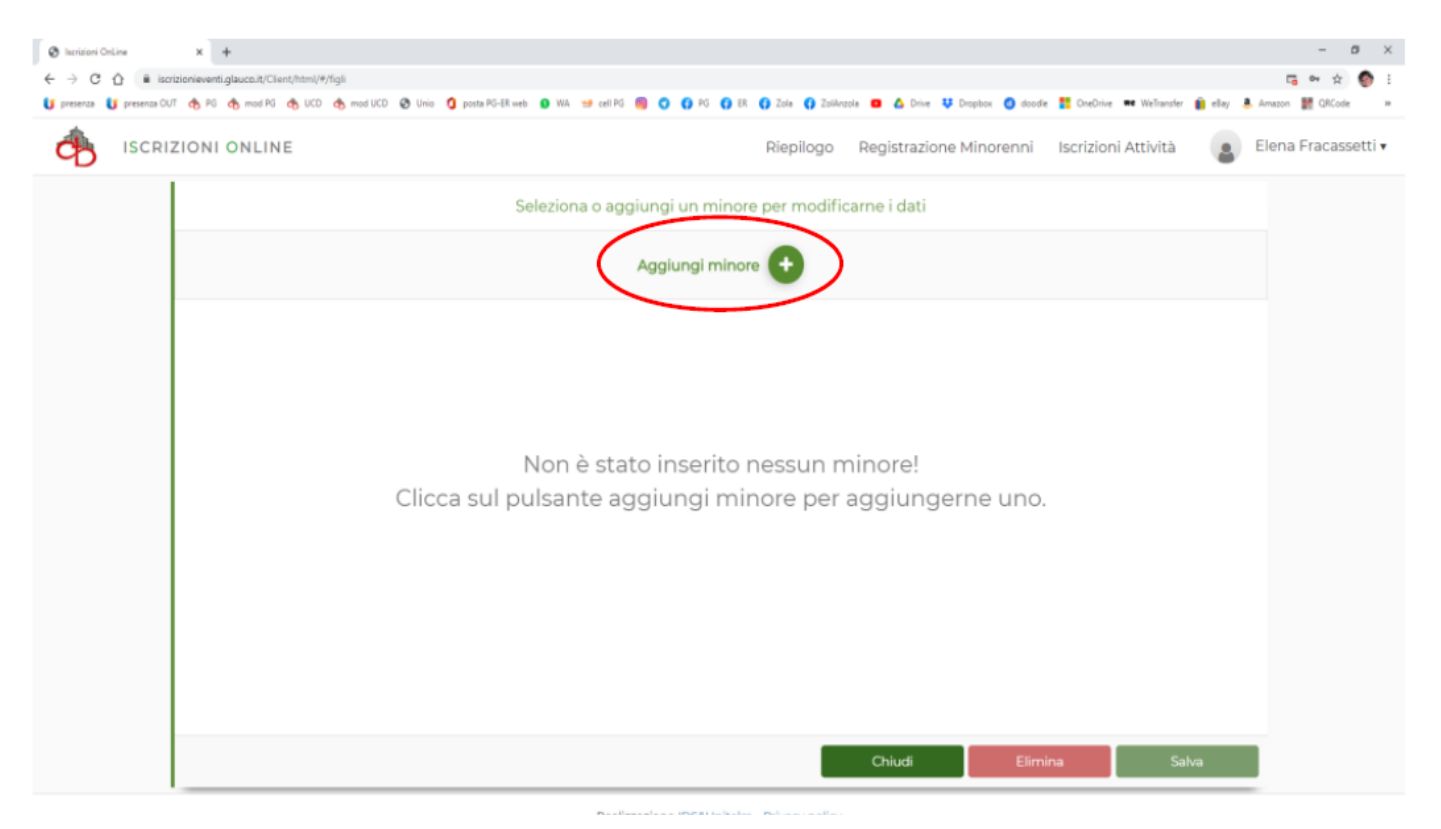

4 C) COMPILARE I VARI CAMPI (PARROCCHIA DI SANTA MARIA MAGGIORE DI PIEVE DI CENTO) E CLICCA "SALVA"

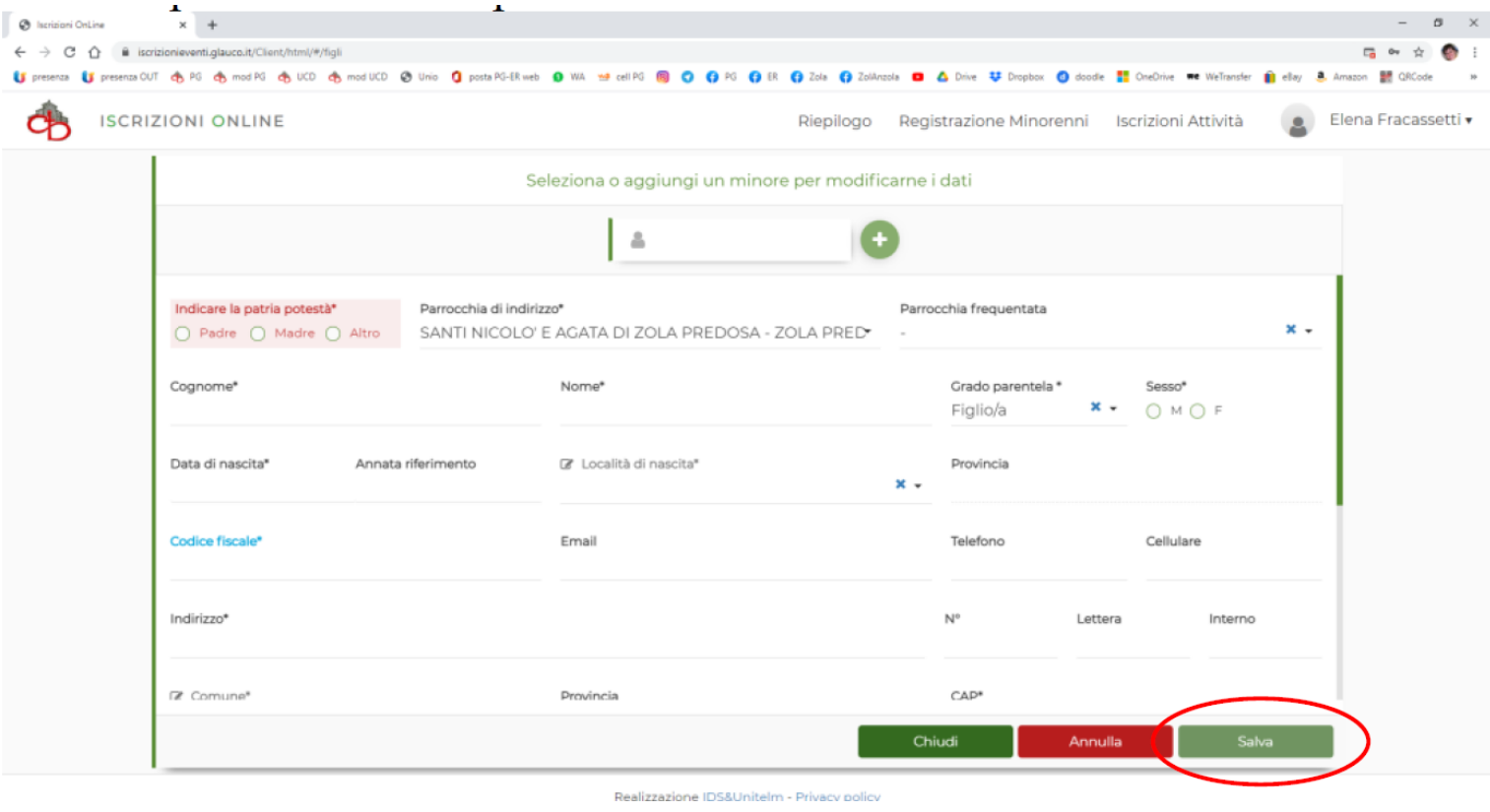

**CLICCARE SU PULSANTE "+" SE SI DEVONO AGGIUNGERE ALTRI FIGLI MINORENNI COME ANIMATORI** 

### A QUESTO PUNTO POTRETE ISCRIVERE VOSTRA FIGLIA/O COME ANIMATORE MINORENNE A **ESTATE RAGAZZI 2024**

# **DOPO AVER FATTO LA REGISTRAZIONE**

## 5) INSERISCI LE CREDENZIALI DI ACCESSO (MAIL E PASSWORD)

#### **RICORDATI DI CLICCARE "NON SONO UN ROBOT"**

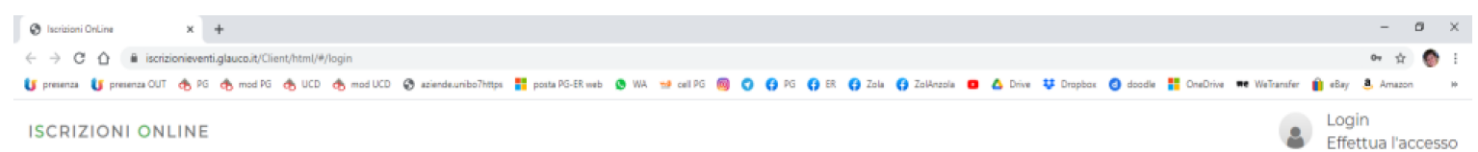

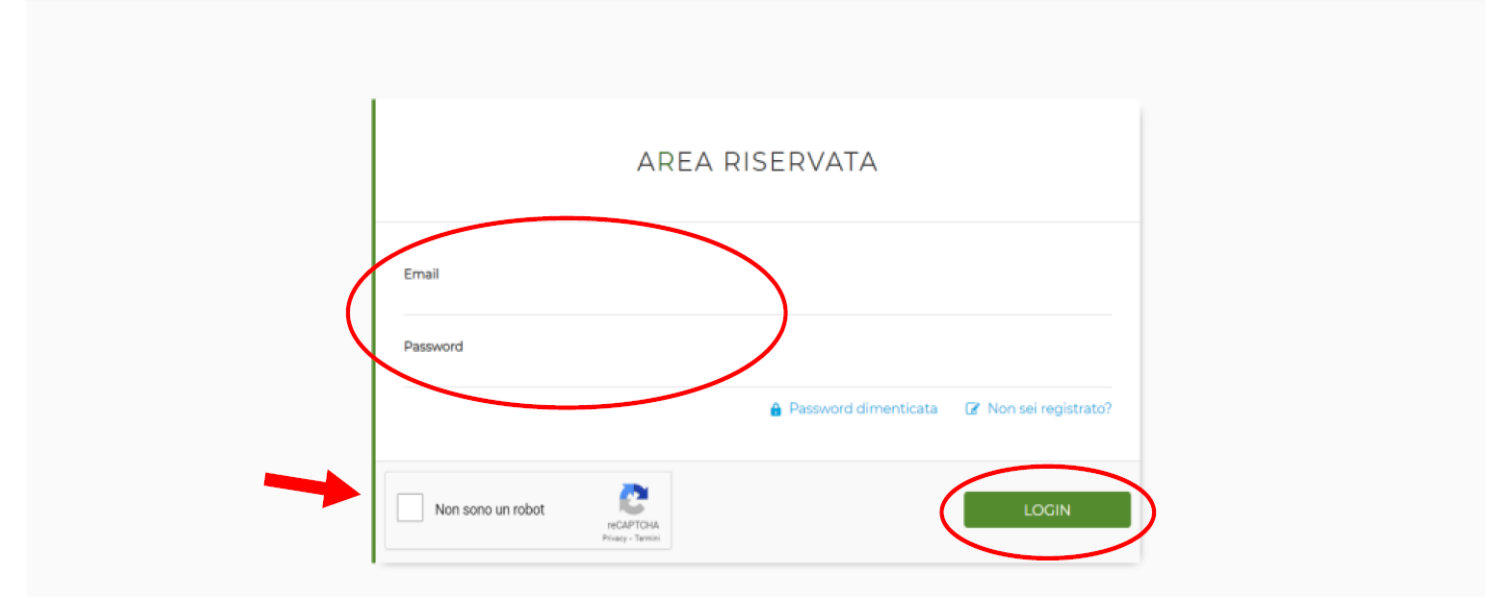

## 6) CLICCARE "ISCRIZIONI ATTIVITA"

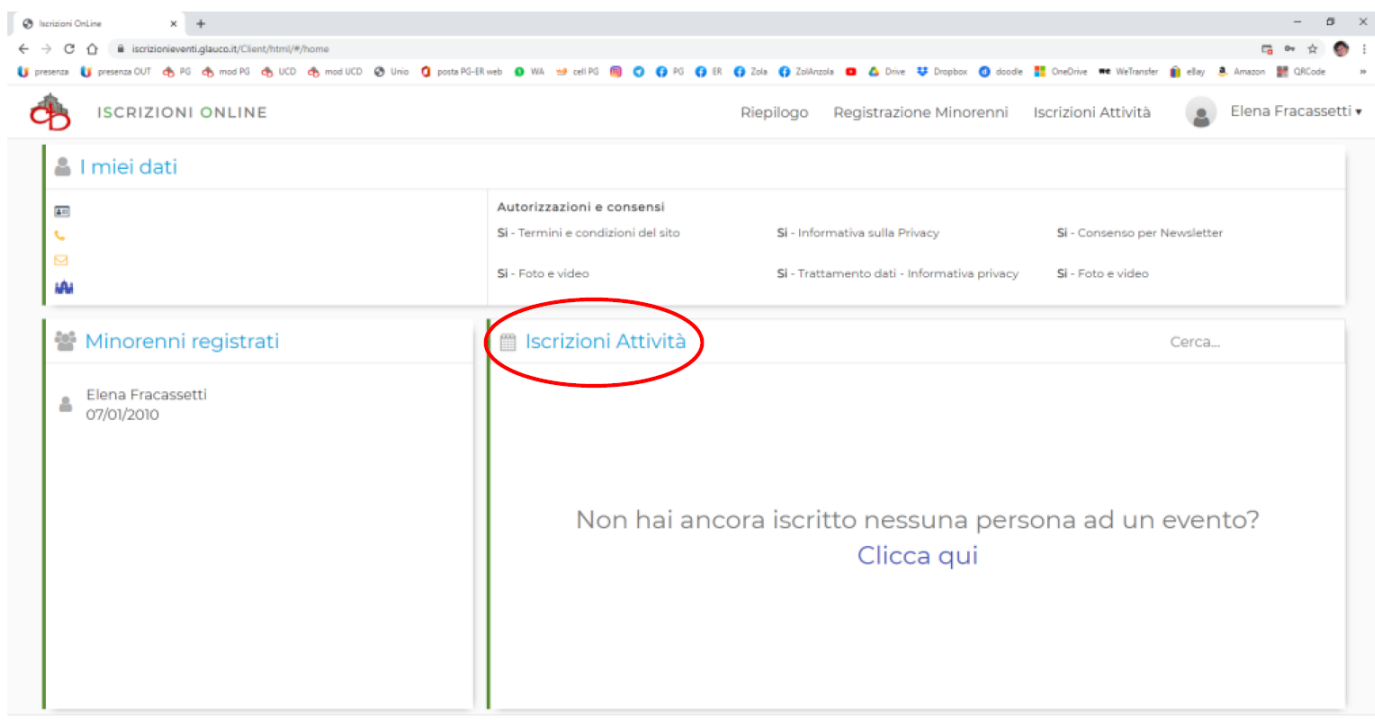

Realizzazione IDS&Unitelm - Privacy policy

# 7) SELEZIONARE:

### "TIPO EVENTO" = SERVIZIO DI SUPPORTO ALLA PARROCCHIA O DIOCESI, "ENTE PROPONENTE" = PARROCCHIA DI SANTA MARIA MAGGIORE E "ATTIVITA" = ISCRIZIONE ER 24 ANIM. MINORENNI

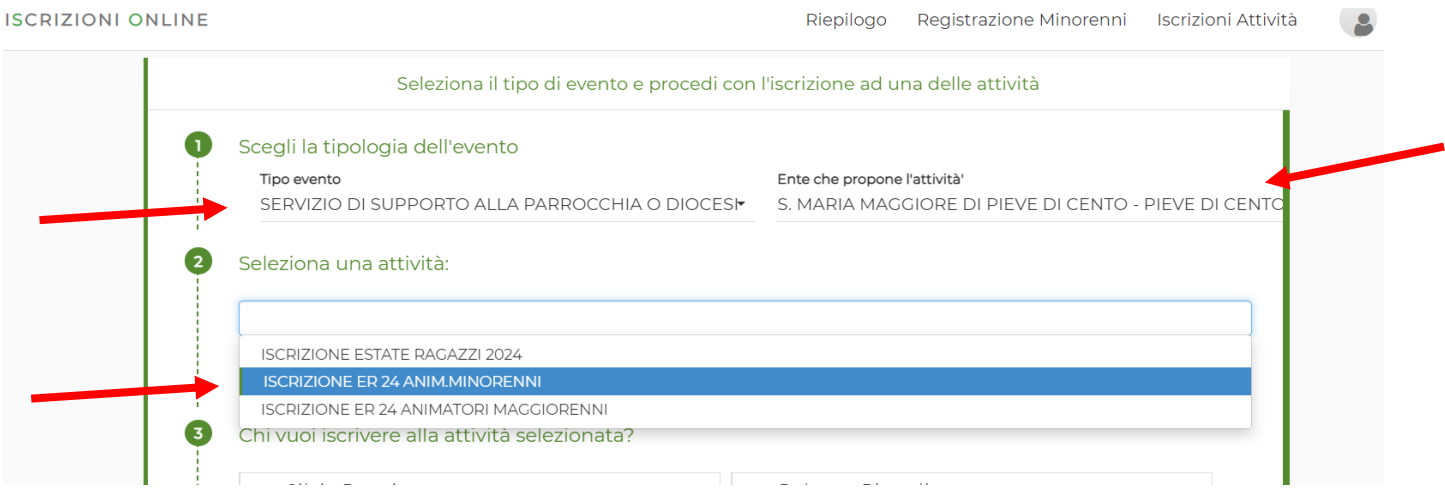

## 8) SELEZIONARE CHI SI VUOLE ISCRIVERE E CLICCARE SU "MODULO DA COMPILARE"

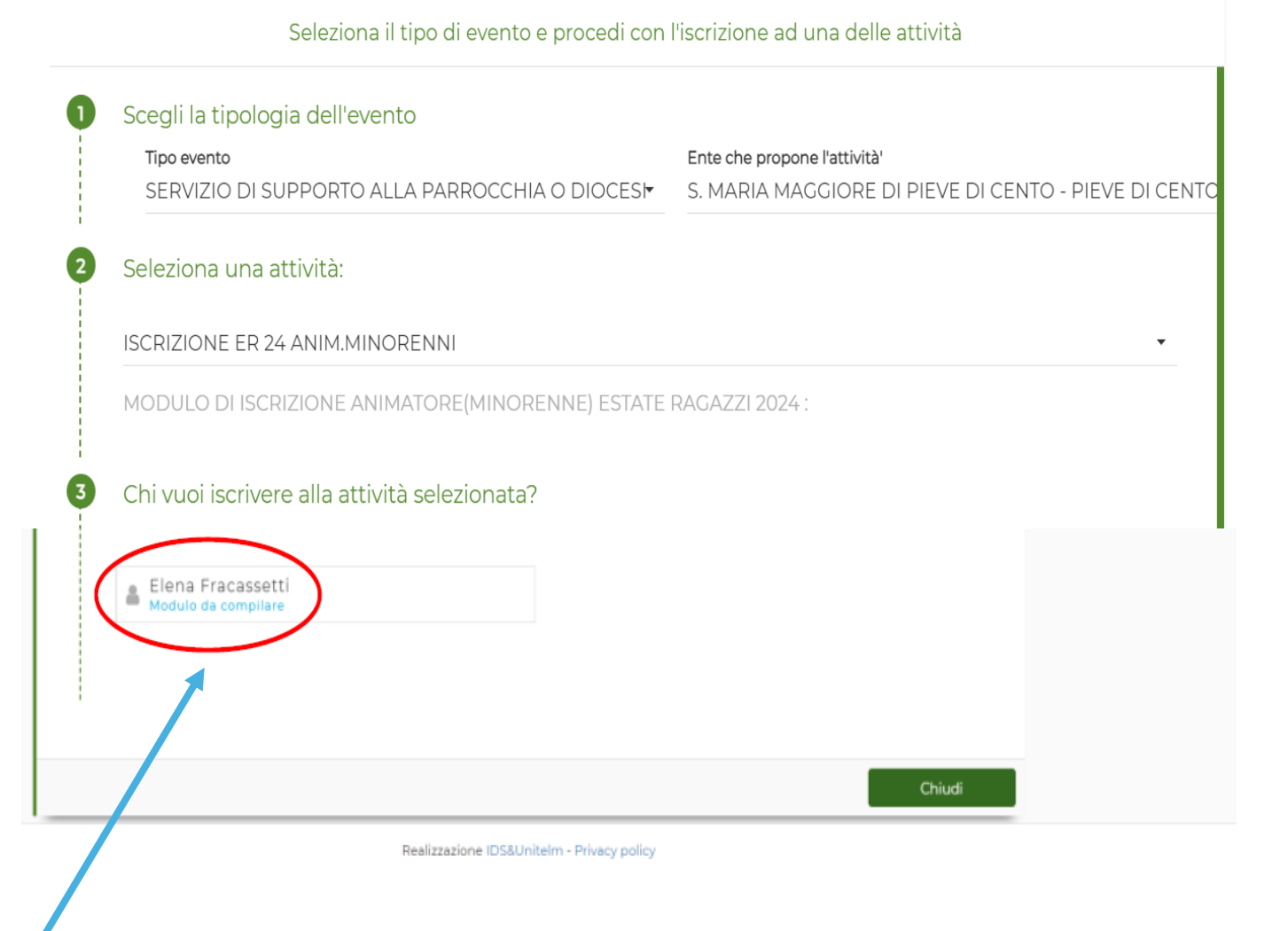

## **9) COMPILA TUTTI I CAMPI RICHIESTI E CLICCA SU "SALVA"**

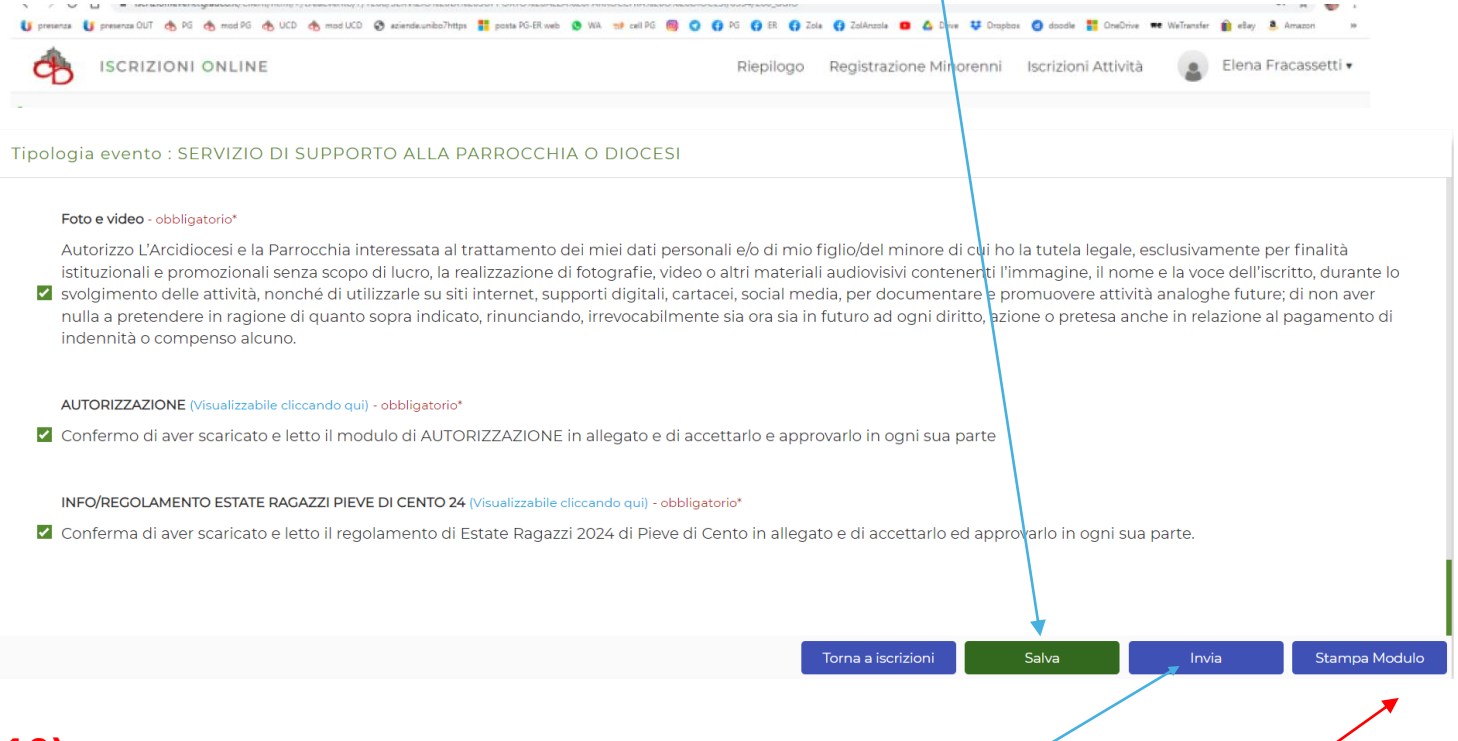

**10) CLICCA SU STAMPA PER AVERE UNA COPIA DA PORTARE INSIEME ALLA QUOTA DI € 5,00 CHE VA VERSATA DOMENICA 2 giugno dalle ore 10 alle ore 12.30 DAVANTI ALLA CANONICA**

**11)** PER COMPLETARE L'ISCRIZIONE CLICCA SU **"INVIA"**

## **ATTENZIONE! FINCHÉ NON AVRAI FATTO INVIALA TUA RICHIESTA DI PARTECIPAZIONE NON SARÀ PARTITA**

## **12) RICEVERAI UNA MAIL DI AVVENUTA** *"RICHIESTA DI ISCRIZIONE"*

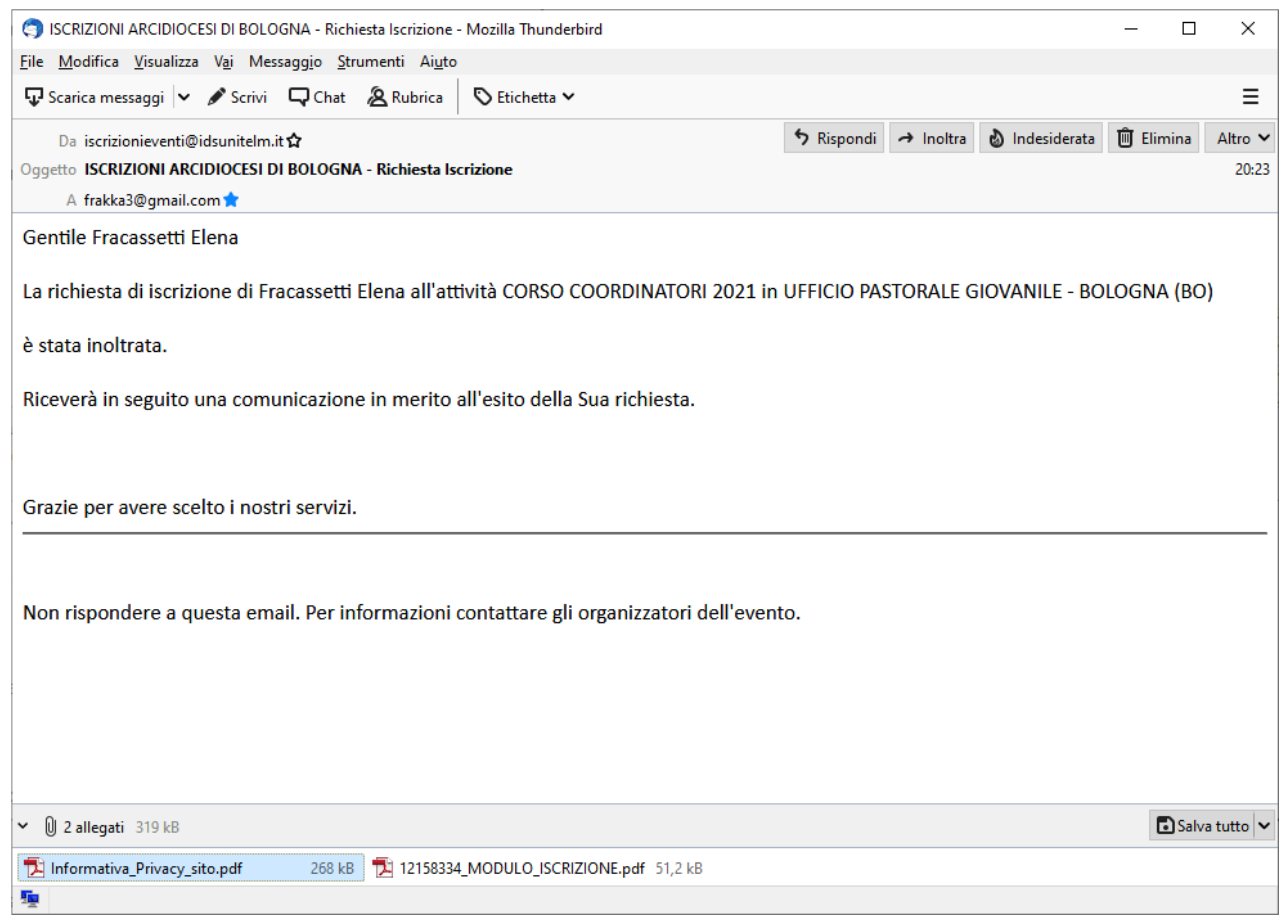

# E LA TUA POSIZIONE SARÀ "IN ATTESA"

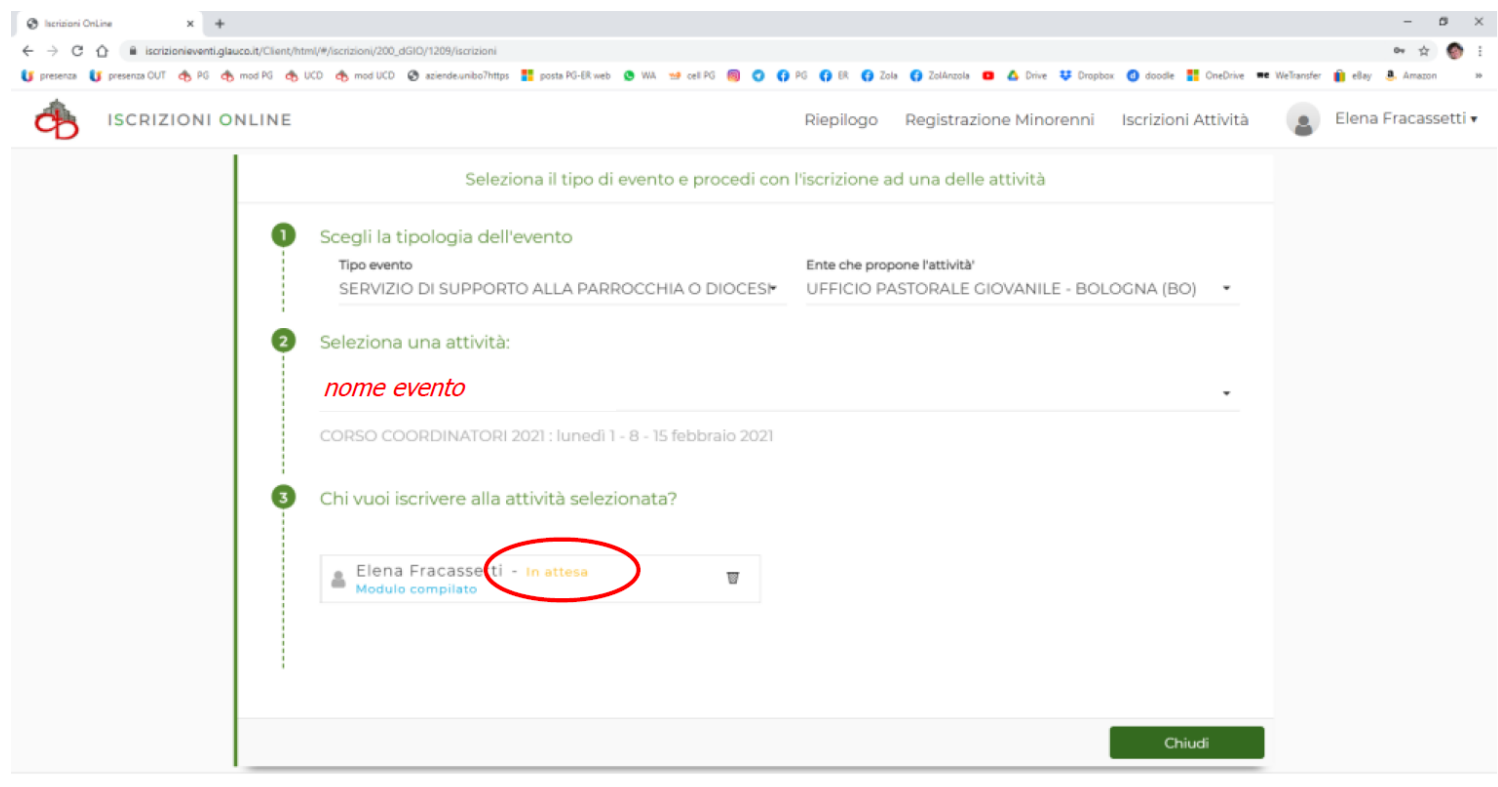

Realizzazione IDS&Unitelm - Privacy policy

# 13) QUANDO LA TUA ISCRIZIONE SARÀ ACCETTATA DALL'UFFICIO RICEVERAI UNA MAIL DI **ACCETTAZIONE**

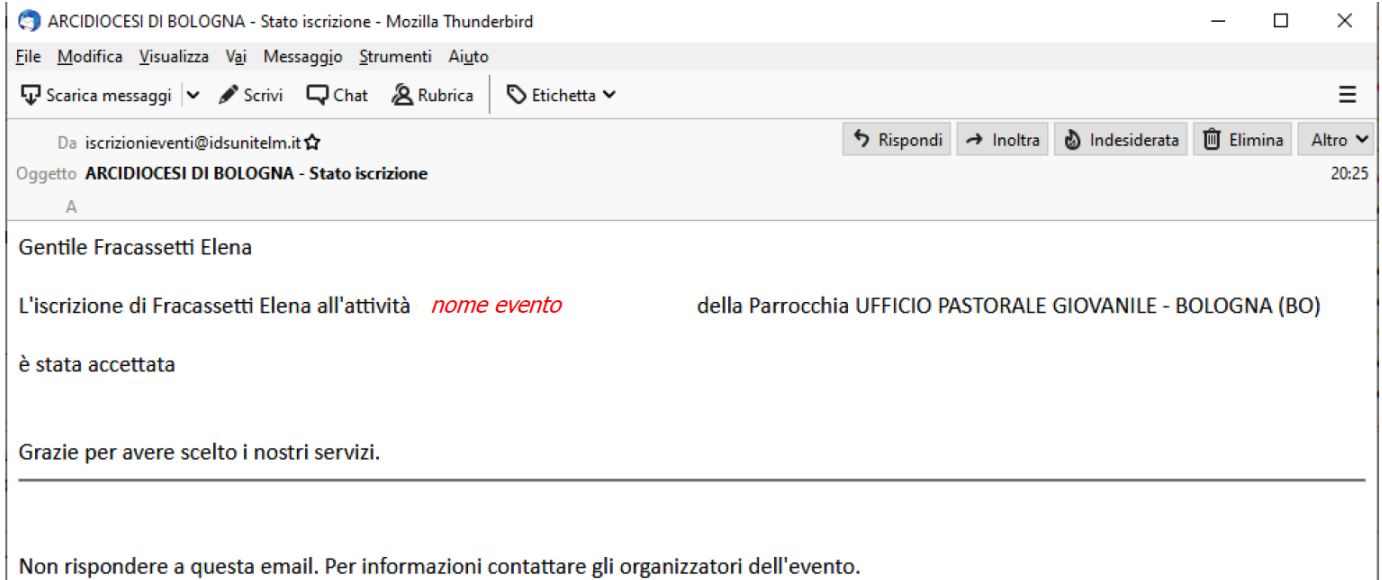

## **E LA TUA POSIZIONE SARÀ "ACCETTATO"**

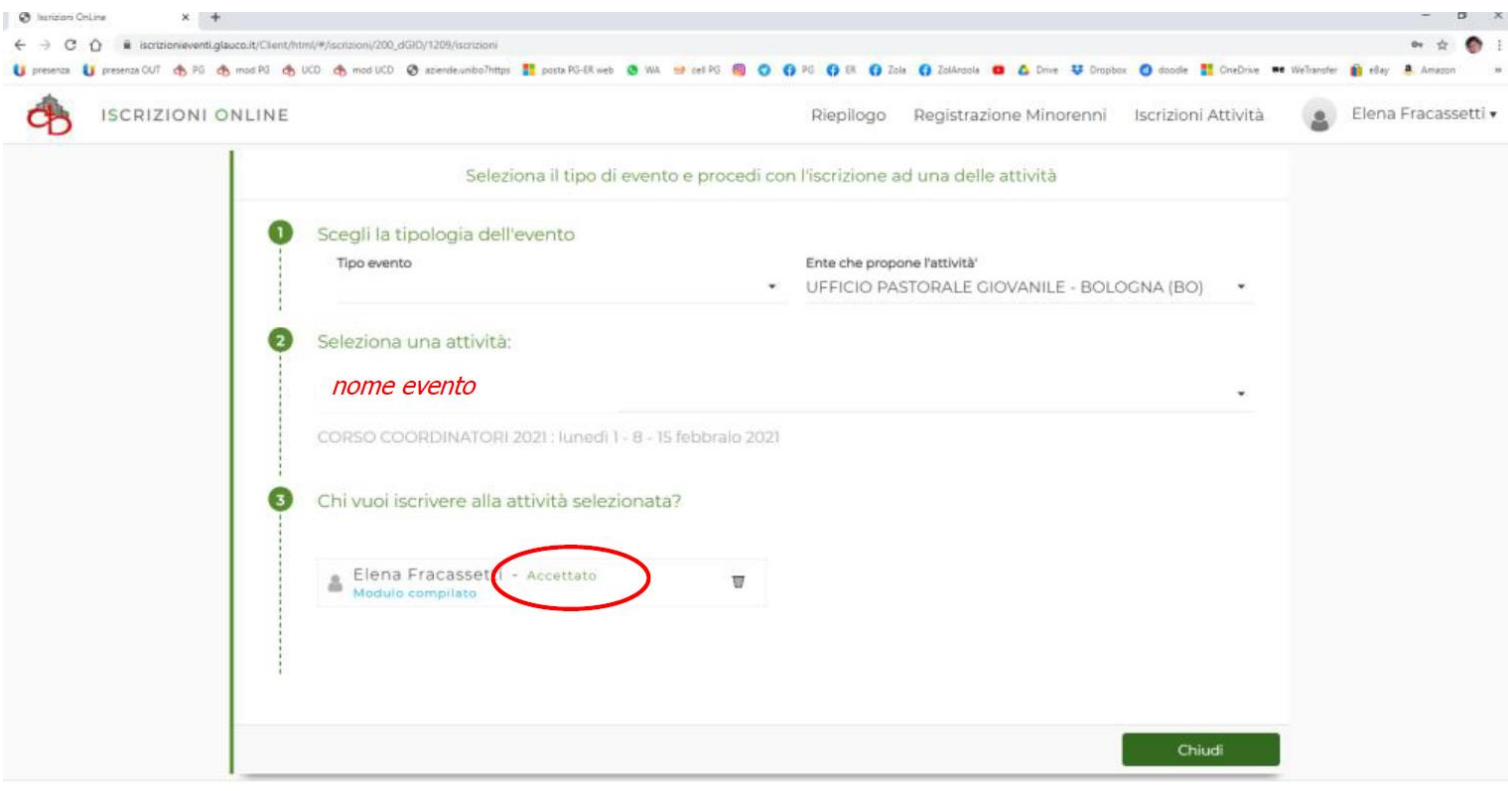

allerianisme (PICE) telephone - Pick (40) and 1.

**PER CHI DOVESSE INCONTRARE DIFFICOLTA' NELLA REGISTRAZIONE ON LINE POTRA'AVERE INFORMAZIONI VENEDO DAVANTI ALLA CANONICA :**

**DOMENICA 2 giugno dalle ore 10 alle ore 12.30**